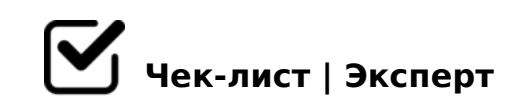

## **Задания к урокам в GETCOURS**

- Для начала работы с домашними заданиями , нужно создать урок
- Чтобы открылись поля с настройками для заданий, необходимо добавить галочку, что " в уроке есть задание"
- Здесь можно отметить будут ли ответы видны другим ученикам или только вам.
- Вы можете задать настройку, чтобы система принимала ответы автоматически.
- Также в качестве задания к уроку можно настроить тестирование.
- Можно самим задать вид задания и формат вопросов, для этого нужно добавить " Дополнительные поля к заданию".

*Здесь можно также добавить "идеальный ответ", это вроде подсказки для учителя при проверке задания .*

- Можете дать возможность ученику скрывать свой ответ от других учеников.
- Еще есть функция : стоп-уроки это специальные уроки, которые позволяют контролировать продвижение ученика по тренингу.
- Можно настроить доступность текущего урока вне зависимости от других уроков.
- Можно разрешить / отключить комментарии в уроке.

Также есть функция как промо - урок . *Промо-урок — это бесплатный урок, открытый всем пользователям вашего аккаунта,*  4065 5A;8 >=8 5IQ =5 :C?8;8 4>ABC? : B@5=8=3C.

- $\Box$  >6=> A0<><C CAB0=>28BL ?>@O4>: >B25B>2 A>@B8
- $\Box$  "0:65 ?>4 :064K< 7040=85 <>6=> CAB0=>28BL G5@=>28 !CBL G5@ = > 28:0 2 B > <, GB > 1K ? >; L7 > 20B5; L < > 3 A > E @ 0 = 8BL G0AB8G = ?>B>< A<>3 25@=CBLAO : =5<C, >B@540:B8@>20BL 8 >B?@028BL >B25.
- $\Box$  > A; 5 2 A 5 E 8 7 < 5 = 5 = 8 9 A > E @ 0 = 8 B L

 $!>740=$  > A ?><>ILN >=;09= A5@28A0 '5:-;8 $^{\circ}$ AfBp|s://Ac?h Se@HBists.expert

[:0: MB> C1@](https://checklists.expert/page/help#white-label)0BL?